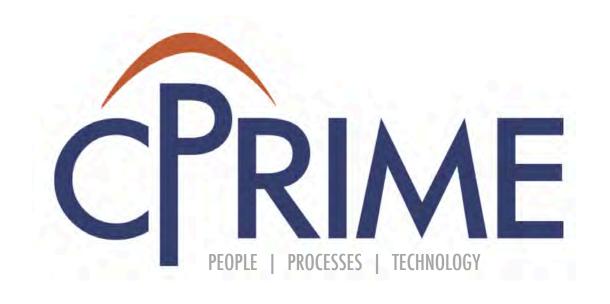

# Confluence Essentials Course

#### **Objectives**

- Learn how to format content in a page
- Understand the available macros and apply them to a page
- Use template and blueprints

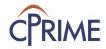

#### **Create & Format Content**

- Confluence page content can be formatted using Rich Text Format.
- Macros allow for enhanced formatting capabilities. Some options include:
  - Rich-Text Features
    - Organizing content in sections
    - Adding headers, format text, bullet lists
    - Adding emoticons
    - Adding tables
  - Macros
    - Adding task list
    - Adding Jira issues
    - Attachments macro
    - Labels macro
    - Linking to pages or files

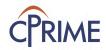

## Page Design

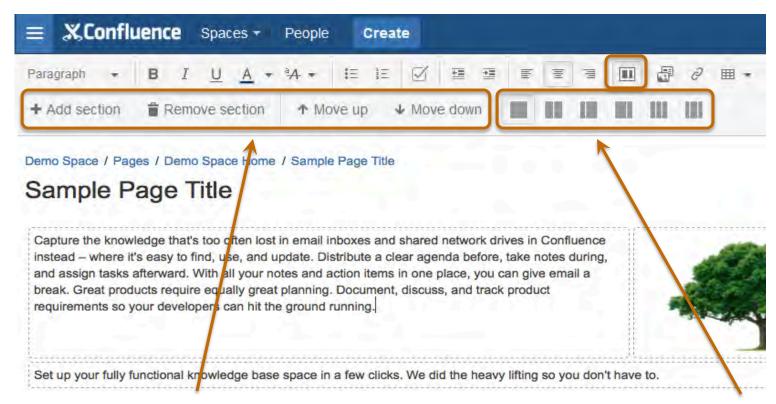

- Organize content by sections.
- Each row is a new section.
- Sections can be moved up/down or deleted.

Break sections into columns – 1, 2, or 3 columns Indented left or right

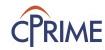

#### **Format Text and Content**

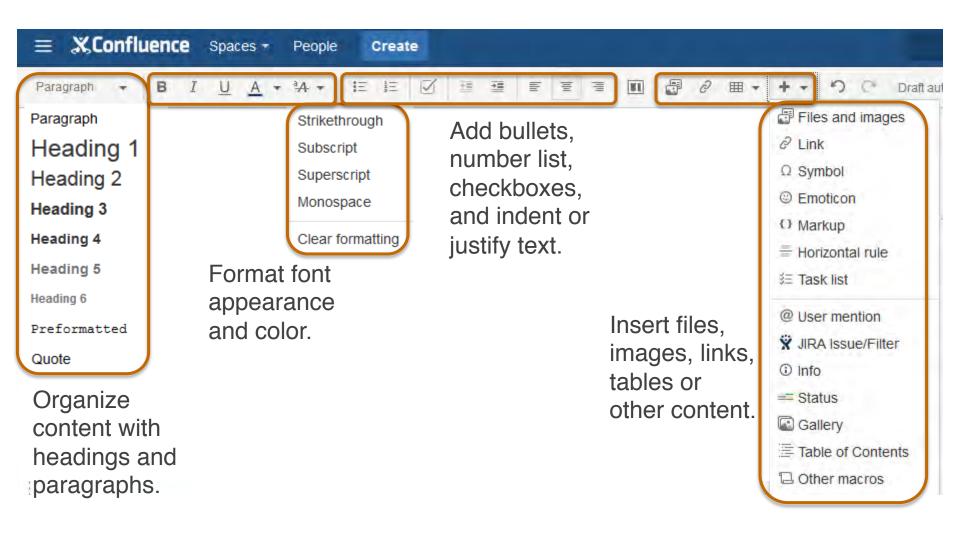

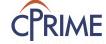

#### **Format Tables**

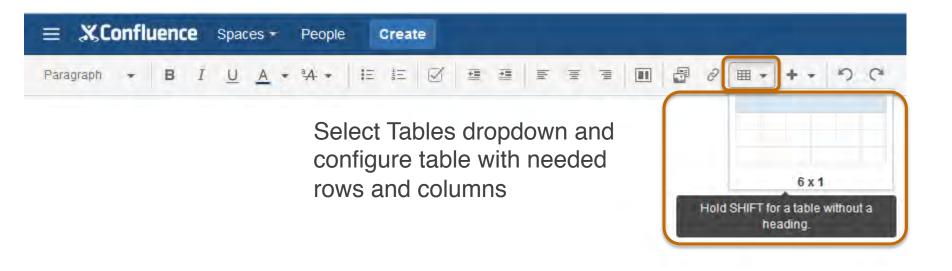

Tool bar for Tables operations displays when Tables are selected

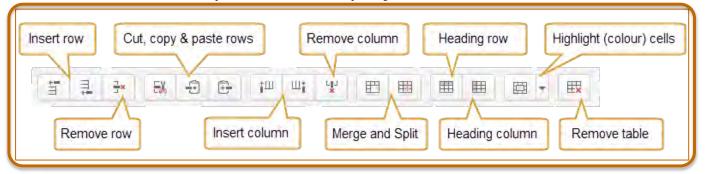

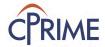

#### **Add Links**

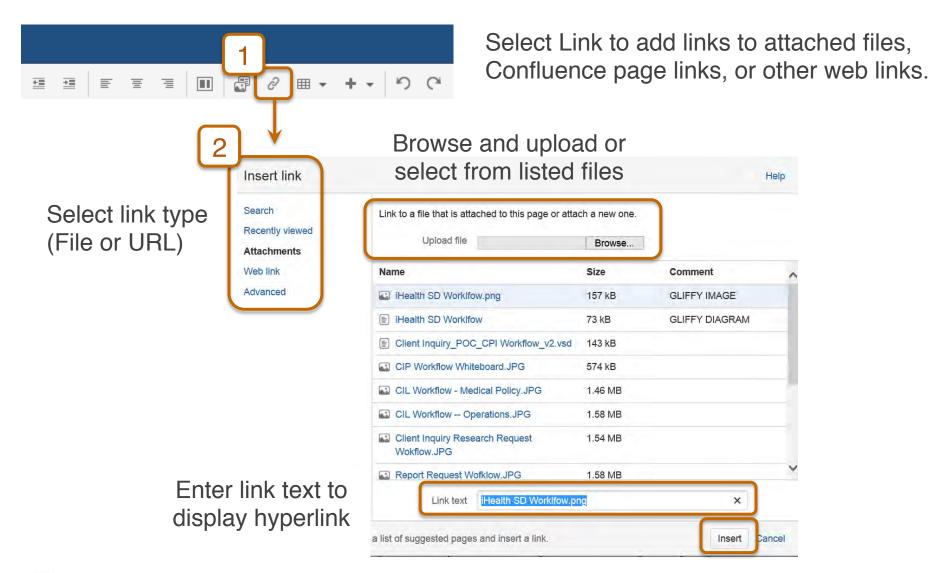

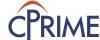

## **Add Embedded Images**

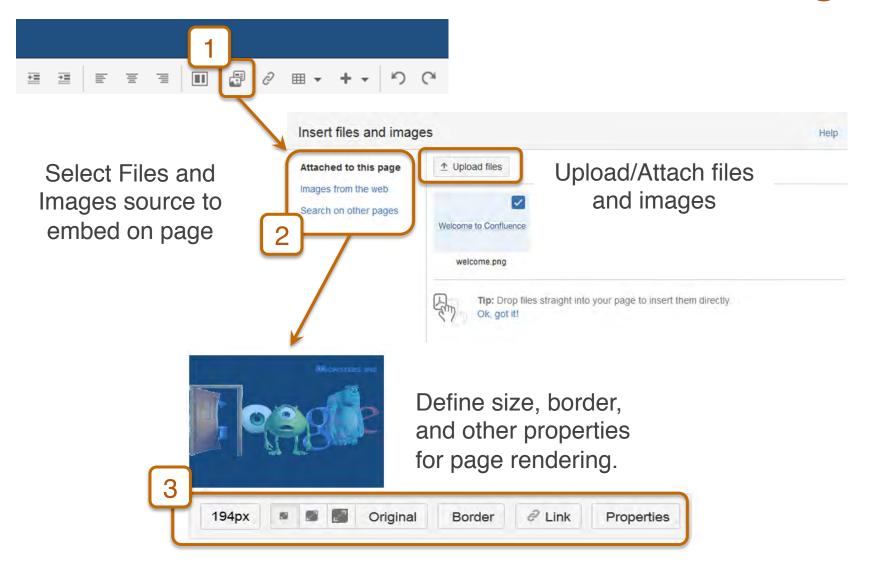

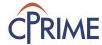

#### **Add Emoticons**

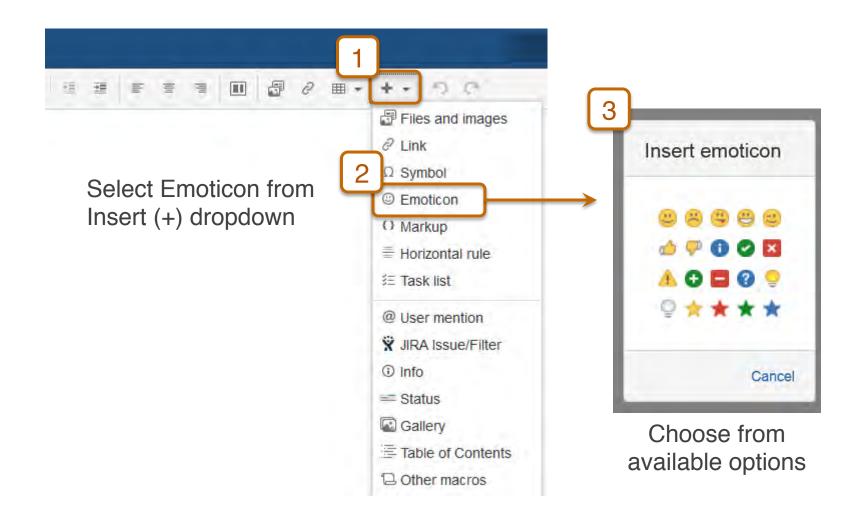

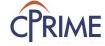

#### **Insert Macro Browser**

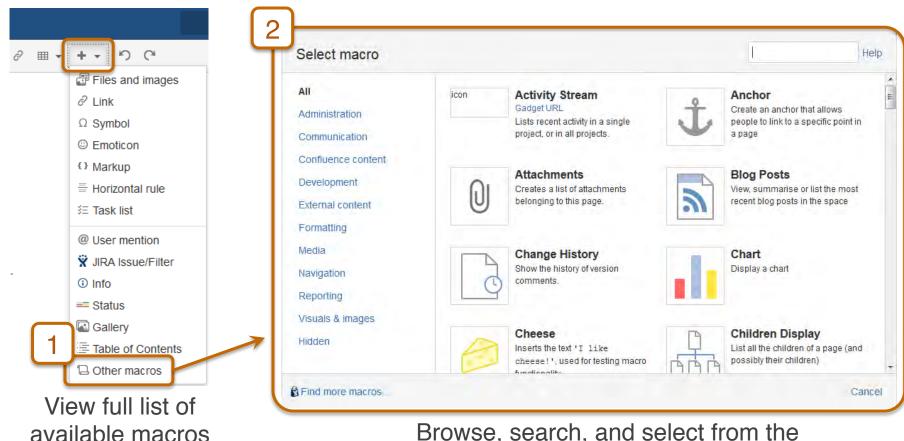

Browse, search, and select from the available list to insert macro of interest on the Confluence page

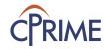

#### **Macro Autocomplete**

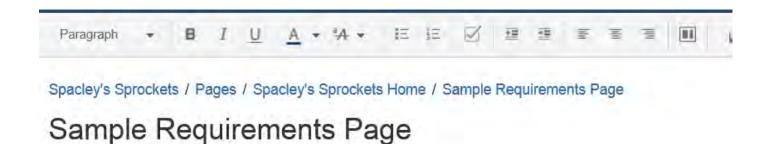

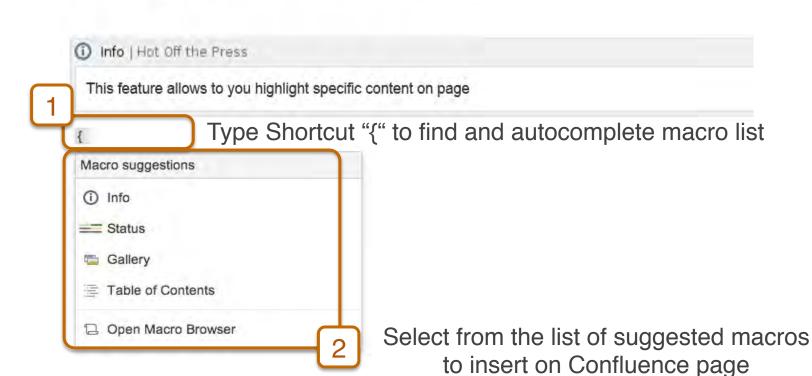

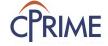

#### **Task List Macro**

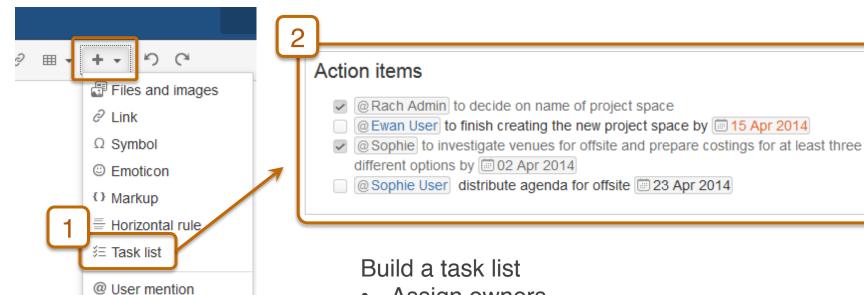

Select Task List to start building task list on page

- Assign owners
- Add task details
- Set due dates for tasks
- Use @mentions to notify owners
- Check off tasks when done

Due dates will turn **ORANGE** if nearing due date and **RED** when past due

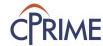

#### **Table of Contents Macro**

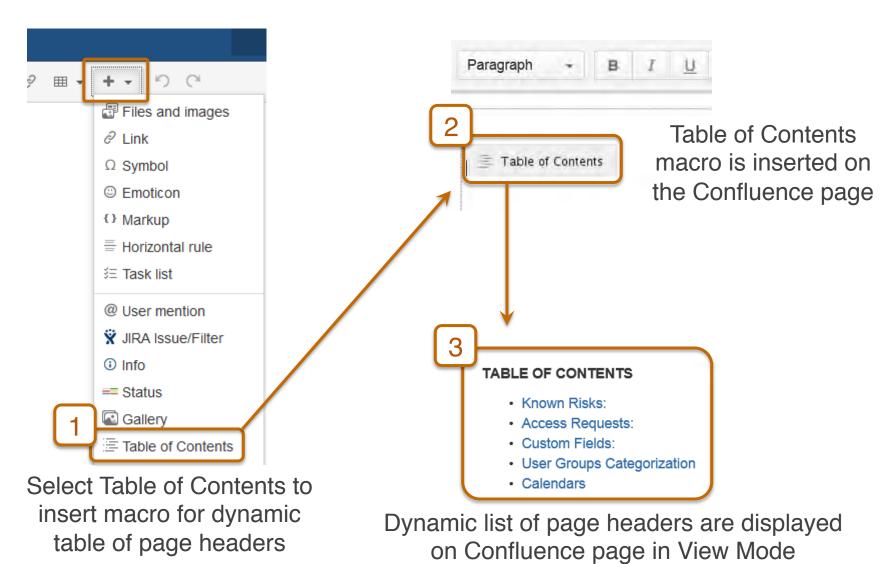

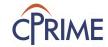

#### **JIRA Issues Macro**

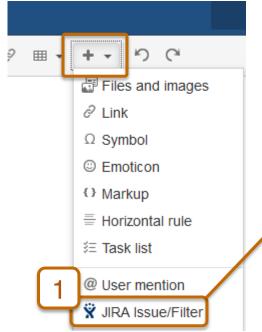

Select JIRA Issue/Filter to insert an issue or list of issues.

Select options to find or create JIRA issue(s)

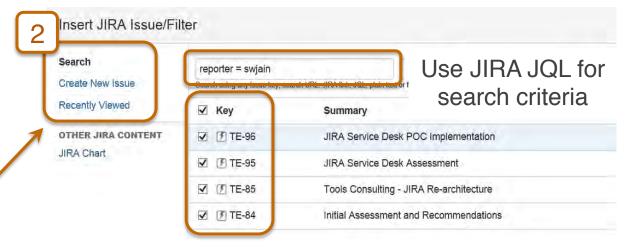

to be inserted on Confluence page

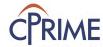

#### **Info Boxes Macro**

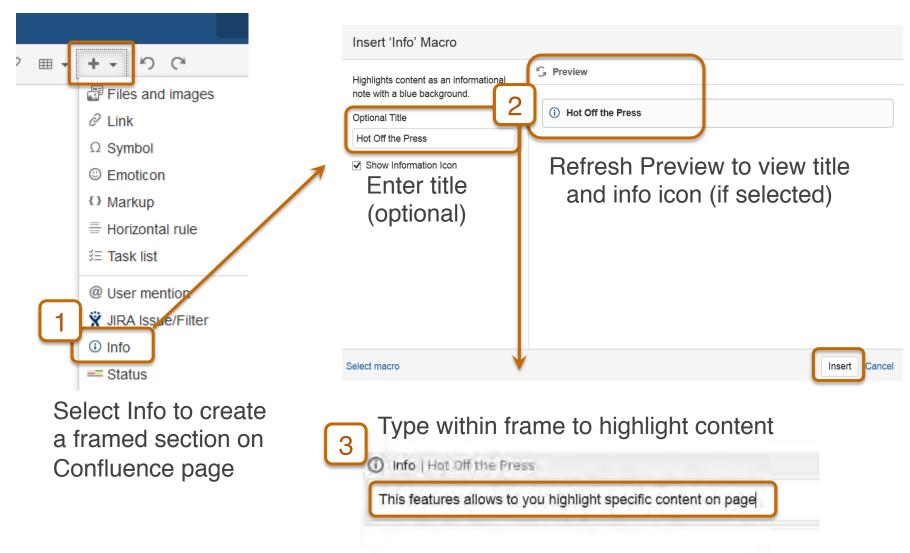

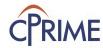

#### **Attachments Macro**

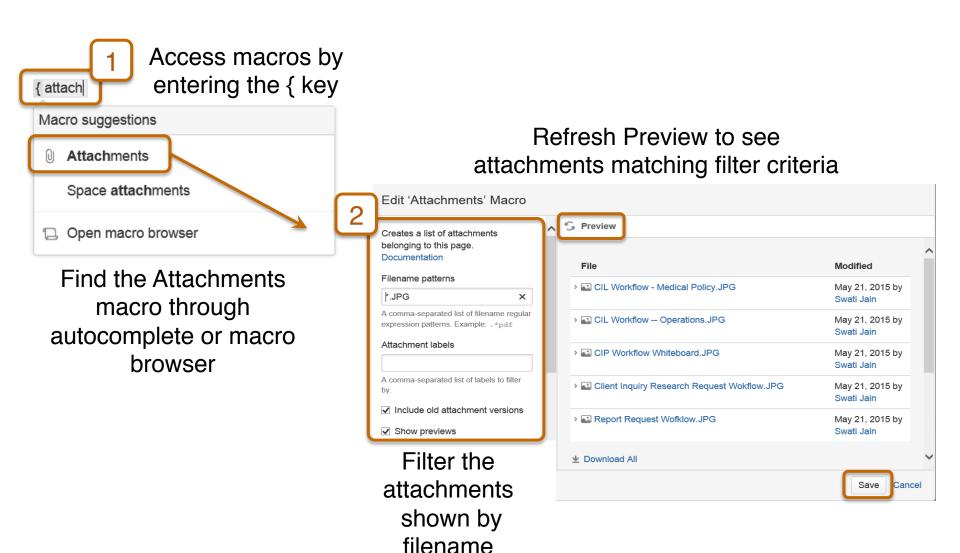

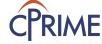

## **Working with Labels Macro**

Refresh Preview to see content matching filter criteria

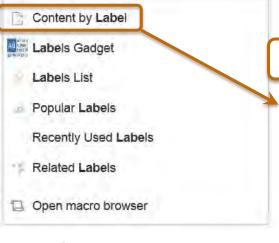

Find Content by Label through autocomplete or macro browser

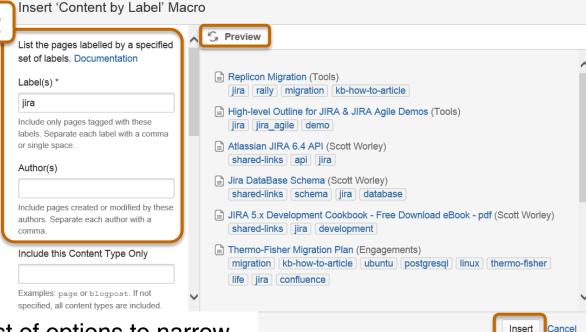

List of options to narrow down Content by Label criteria – label name, author, page or blog, etc.

Insert displays labels

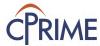

{ labe

Macro suggestions

## **Working with Roadmap Planner Macro**

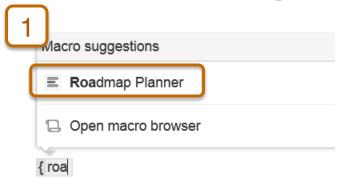

Add Roadmap Planner macro through autocomplete or macro browser

- Add lanes, bars, and/or mile markers as needed
- Click on any box to edit title or color, or delete
- Drag to move around on the timeline bar
- Choose Settings to change timeline of the roadmap

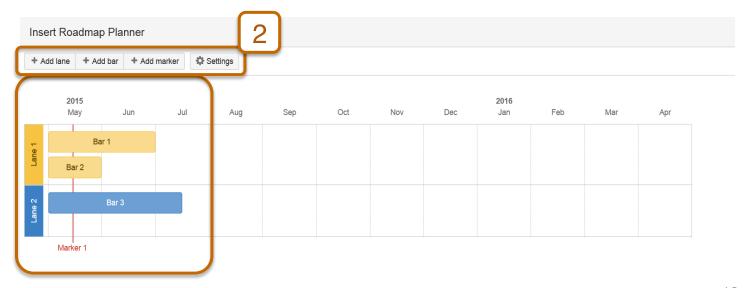

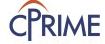

## Sample Roadmap

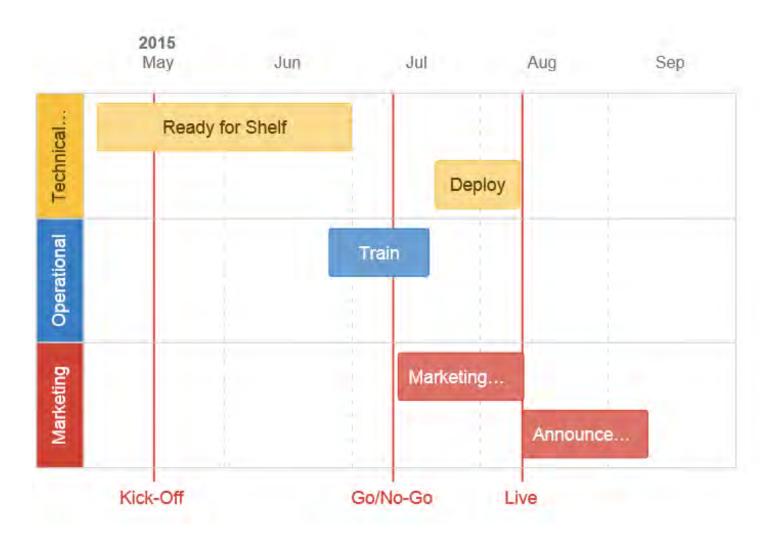

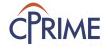

#### Demo

- Page design
- Formatting Pages and content
- Adding links, images, and emoticons
- Using Macros

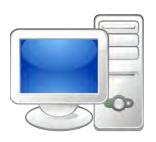

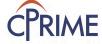

## **Templates Introduction**

- Pre-defined structure that gives a starting point to page content
  - User can start with a blank or structured template
  - User can modify body of the template when creating page
  - Once page is created, template is no longer linked to the page
- Useful tool to set guidelines and promote standards on team documentation
- Templates can be local to Confluence project space or global to the entire application

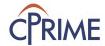

## **Using Templates**

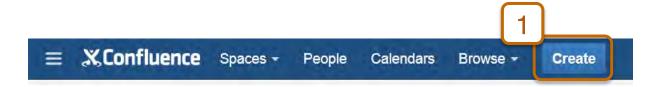

#### Select space in which to create page

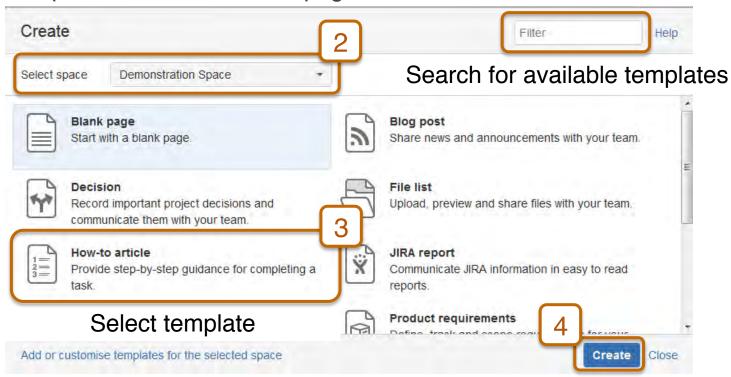

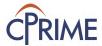

## **Types of Templates**

- Global Templates vs. Space Templates
  - Global templates can be created by Confluence administrators only, using Confluence Administration Console
  - Space templates can be created by space administrators only, using Space Tools Console
- Templates promoted in the space take precedence over global and blank templates in the template selection box
  - Global templates can be accessed by using Show More link

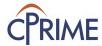

## **Create and Promote Space Templates**

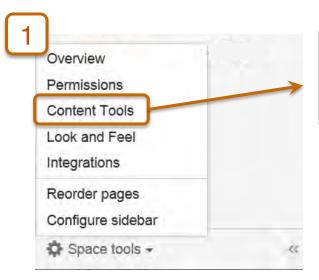

Select Content Tools from the left rail Space Tools bar

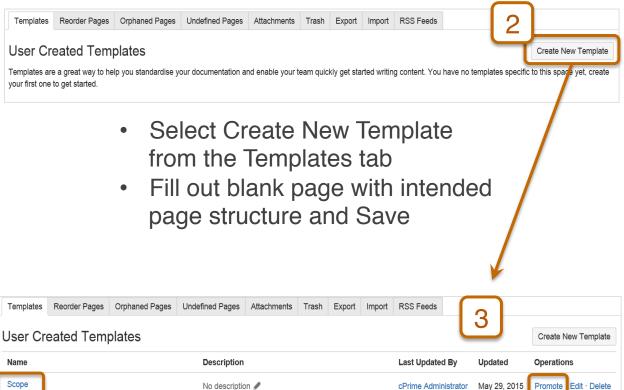

Template shows in the list of available space templates

Click Promote to make space template available

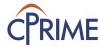

## **Blueprints Introduction**

- A Blueprint is a type of template with additional functionality and properties useful for easy content management
- Access and create a page using Blueprints using the same process as Templates
- Blueprints management is similar to Template management
- You can customize or disable existing blueprints
- Download additional blueprints from the Atlassian Marketplace

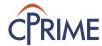

## **Using Blueprints**

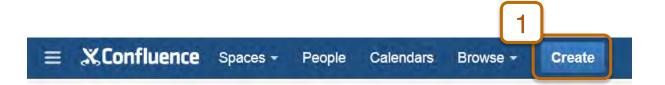

#### Select space in which to create page

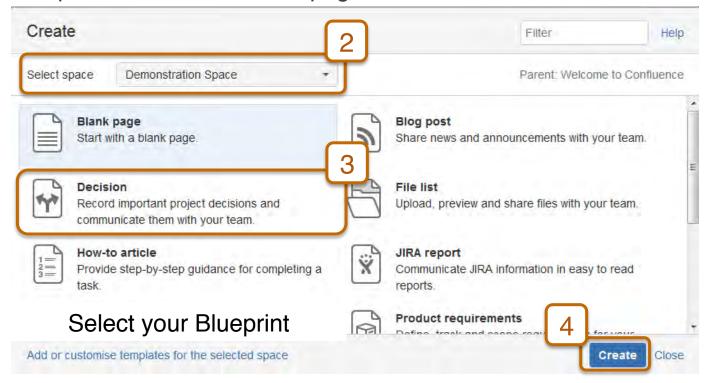

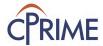

#### **Create Blueprint**

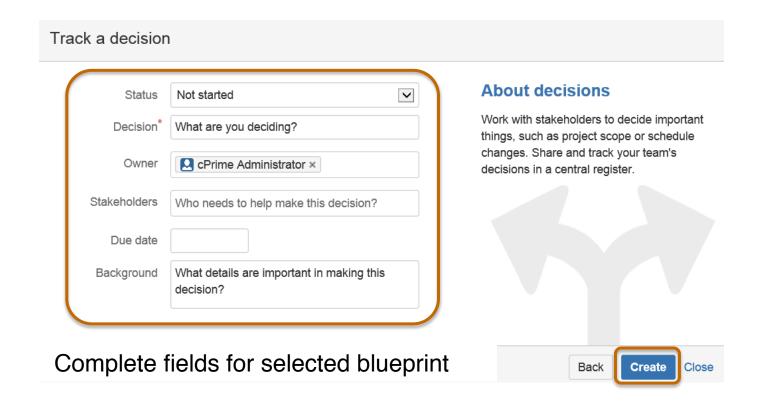

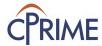

## **Blueprint Features**

- Each blueprint is a page in Confluence
- Pages created using blueprints inherit default labels, helpful in collecting and reporting pages in space
- The first time a blueprint is used in a space, Confluence creates an index page for that blueprint type and adds a shortcut to your sidebar
- Index Page displays collection of all pages for the blueprint type in a given space, along with other relevant page properties

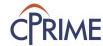

## **Blueprints – Decision Page**

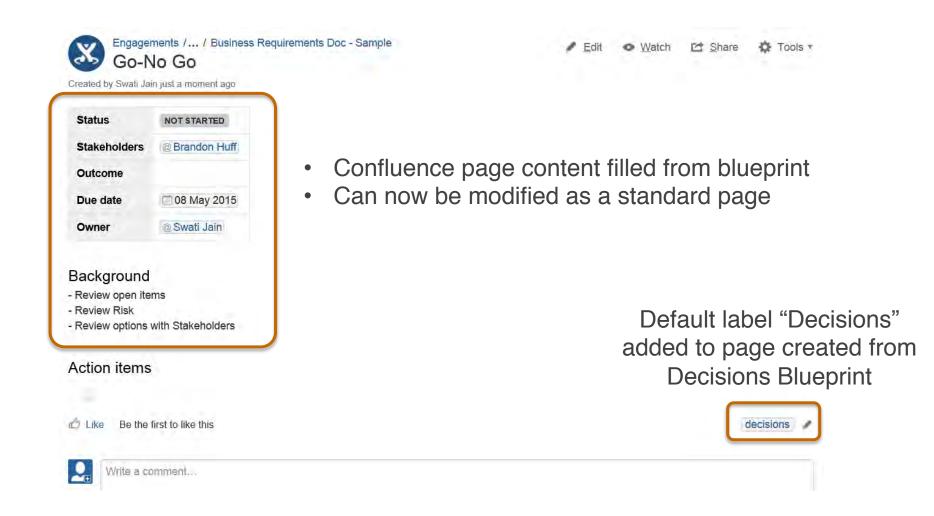

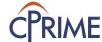

## **Blueprints – Decision Register**

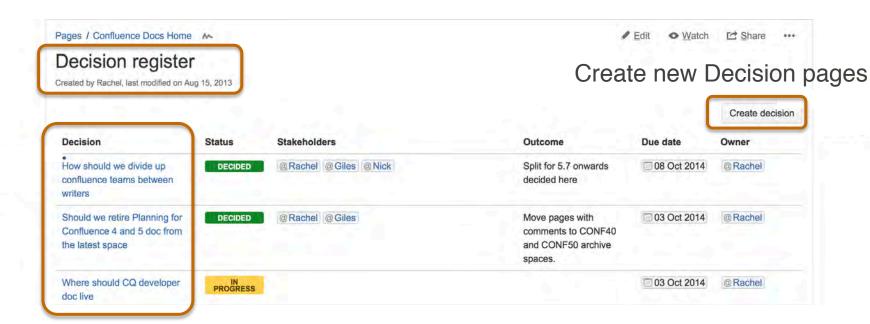

Existing Decision pages in space

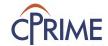

## Other Useful Blueprints

- JIRA Report Blueprint
  - Communicate JIRA information in easy to read reports.
- Meeting Notes Blueprint
  - Plan your meetings and share notes and actions with your team.
- Product Requirements Blueprint
  - Define, track and scope requirements for your product or feature.
- Retrospectives Blueprint
  - What went well? What could have gone better? Crowdsource improvements with your team.
- Task List Blueprint
  - Keep track of tasks for your team or project.

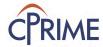

## **Summary: Confluence Essentials**

- Learn how to format content in a page
- Understand the available macros and how to apply them to a page
- Using template and blueprints

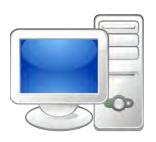

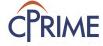

#### Demo

- Creating and promoting Templates
- Using Blueprints
- Creating Blueprints

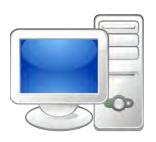

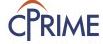

#### **Online Resources**

| Resource                          | Location                                                                                                    |
|-----------------------------------|----------------------------------------------------------------------------------------------------|
| Confluence User's Guide           | https://confluence.atlassian.com/display/DOC/Confluence+User %27s+Guide                                        |
| Confluence Macros & Collaboration | https://confluence.atlassian.com/display/DOC/Macros https://confluence.atlassian.com/display/DOC/Collaboration |

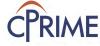

## Thank you!

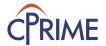